# **Profitez pleinement de votre distribution Web**

**Synchroniser vos informations entre votre planning de réservation et ceux de vos distributeurs Internet grâce à l'interface QB Link**

## **1- En quoi l'interface Web :**

QBLink est un programme qui permet de gérer les réservations en ligne.

Ce programme permet de communiquer avec des systèmes web de réservation en ligne en échangeant les données de façon réciproque

- Réception réservations
- Envoi disponibilité chambres
- Envoi d'éventuels renseignements de configuration du système WEB de réservation en ligne.

L'envoi de la disponibilité des chambres est effectué uniquement en cas d'utilisation du Planning HOP Hotel Planning.

# **2- Installation de l'interface Web**

L'interface est installée suite à la commande du module, cela demande l'intervention d'un technicien sur l'ordinateur principal. Il est ensuite nécessaire de connecter les types de chambres et traitement avec le channel manager concerné.

Toutes les chambres doivent être interconnectées, même si elles ne sont pas ensuite vendues, elle pourront être retirée de la vente.

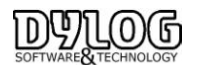

### **3- l'utilisation**

Lorsque QB Link est paramétré, cette fonction est accessible directement du Menu

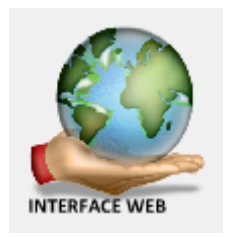

Cette Fenêtre s'ouvre, elle permet d'accéder à 2 fonctions importantes

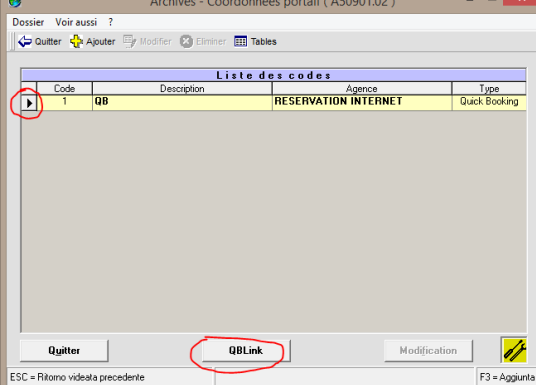

#### **a - La synchronisation**

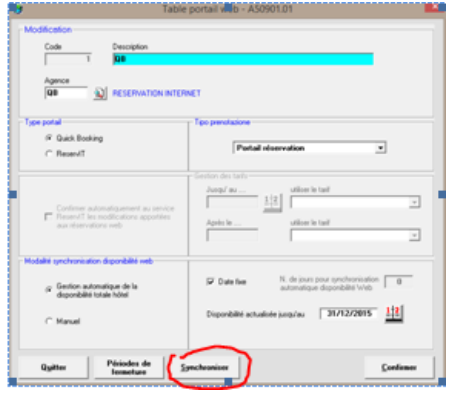

Deux Modes de fonctionnement sont disponibles :

1- Manuel, c'est à dire que la disponibilité n'est pas envoyée automatiquement Ce mode est souvent utilisé lorsque la commercialisation de l'hôtel est centralisée par un service Commercial, en quel cas ils accèdent directement au Channel manager. Seule les réservations sont reçues en automatique (cf. affecter les chambres)

2- en Automatique, ce qui signifie qu'à chaque changement de planning, la disponibilité sera envoyée automatiquement et mettra à jour le Channel manager .

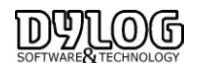

Dans les 2 cas il est necessaire de faire régulierement une sychronisations (Une fois par jour), ce qui mettra à jour l'etat réel du planning au cas ou des incoherences liée à un probleme de connexion ou de manupulation complexe s'était crée.

Si la date fixe est cochée, la synchornisation (bouton en bas de la fenetre) sera effectuée jusqu'à la date mentionnée.

## **b - Qblink (l'interface elle même)**

Permet d'accéder à la liste de réservations reçues, annulées, confirmées ....

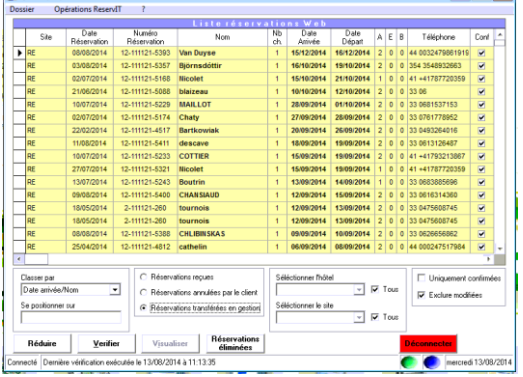

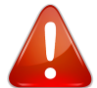

Cette interface doit absolument être activée, si elle ne l'est pas les données ne seront pas mise à jour, ce qui pourra engendrer des situation de surbooking.

La fonction est alors visible et symbolisés par le globe sur le poste d'utilisation principal.

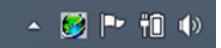

Si qblink n'est pas activé, l faudra alors connecter en cliquant sur la fonction "activé"

#### **c- Réception de réservation sur HOP**

A la réception d'une nouvelle réservation web, le bouton affecter les chambre sur le planning change de couleur.

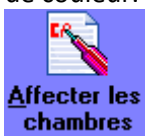

Les chambres peuvent ensuite être affectées du planning :

- A la réception de la réservation
- quelques jours avant l'arrivée des clients
- à la confirmation de la réservation.
- ou le jour de l'arrivée sur le tableau du jour en cliquant sur l'icône : Affecter les chambres.

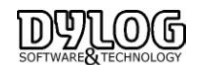

Une option peut être paramétrable sur le planning pour éviter d'oublier des chambres non affectées. Sous le planning sous Fichier/options/visualiser les chambre à affecter.

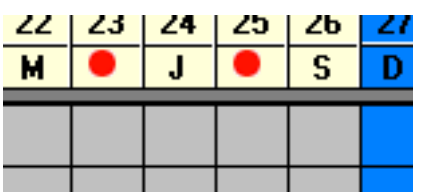

En cliquant avec le bouton droit de votre souris sur les points rouges vous ferez apparaître les chambres non affectées à cette date.

Il suffira de double cliquer sur la ligne de la réservation souhaitée pour accéder à la fiche puis l'affecter.

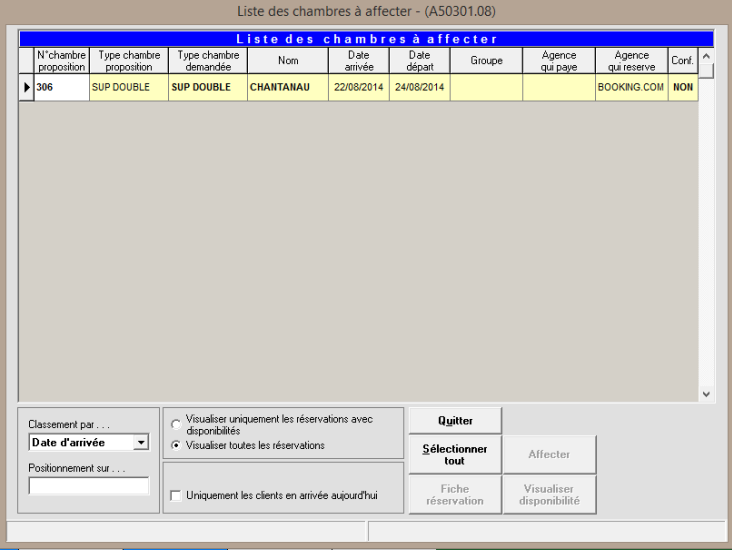

Pour affecter une chambre, vous pouvez directement sélectionner la ligne et affecter la chambre proposées, changer le numéro de chambre ou enfin entrer dans la fiche de réservation en double cliquant sur la ligne de la réservation concernée.

Il est alors possible d'enregistrer une arrhes, et consulter le détail de la réservation.

Les réservations pourront alors apparaitre sur le planning en fonction de son origine

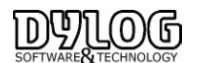

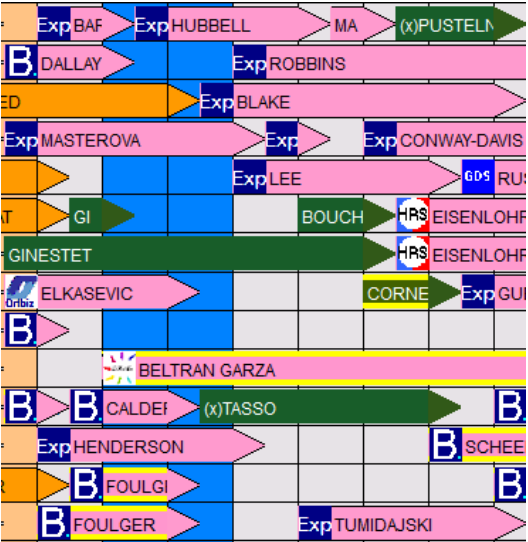

# **d- Problème d'affectation chambre**

Certaines réservations peuvent avoir été faites sur un type de chambre (Double Vue Mer dans l'exemple) et le logiciel en propose d'affecter la réservation sur un autre type de Chambre.

Ou simplement ne permet pas d'affectation car aucune chambre n'est libre

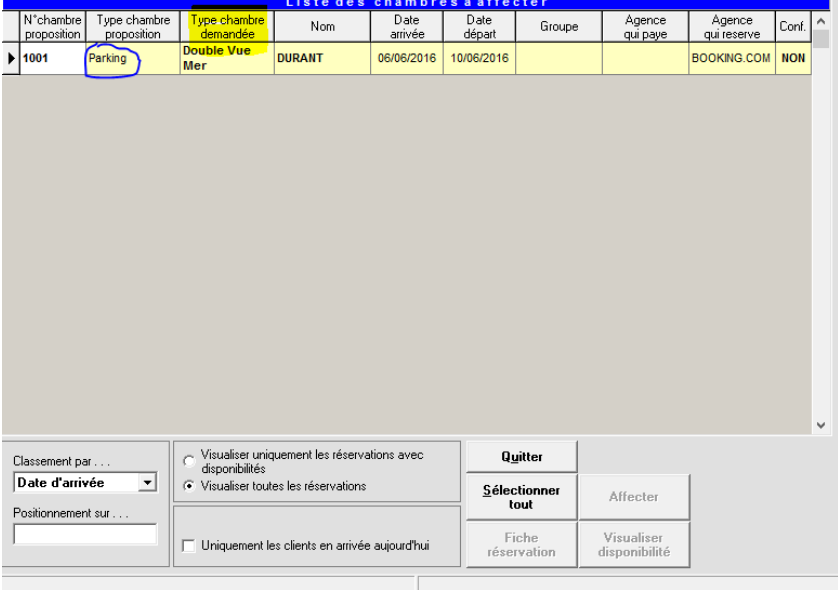

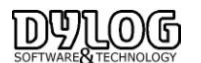

## **Pour quelle raison un autre type de chambre est-il proposé ?**

La proposition d'affectation du logiciel se base sur les disponibilités. Donc si le type de chambre n'est pas disponible sur tout la période de réservation, il en proposera un autre qui est disponible (dans ce cas Parking) .

**Ceci ne signifie en aucun cas que la chambre proposée est celle vendue. Ceci ne signifie en aucun cas que la chambre proposée est elle même vendue sur Internet.**

## **Pourquoi cette chambre a t'elle pu être proposée ?**

La distribution Internet est basée sur une quantité de type de chambre à la vente pour une période définie. La totalité des Channel Manager (Quickbooking, Availpro, Fastbooking) et Distributeur Internet (Booking, Expedia, Agoda) fonctionnent sur cette base.

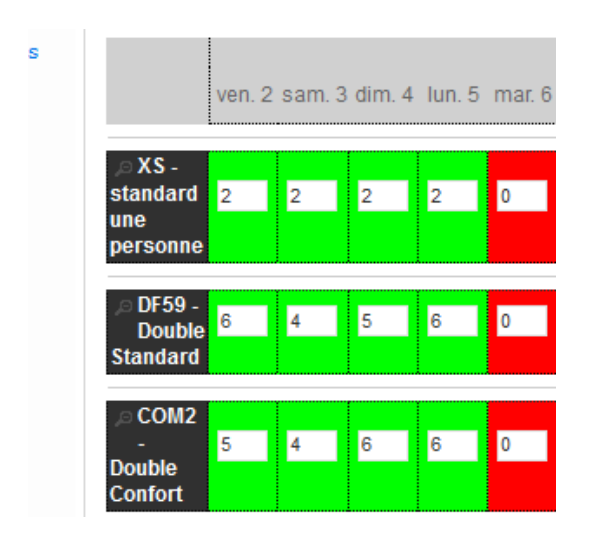

Il est impossible de savoir si la prochaine demande se fera sur 1 / 2 / 3 / 4 Nuits ou plus et l'objectif reste de vendre le plus possible.

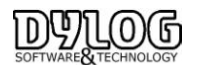

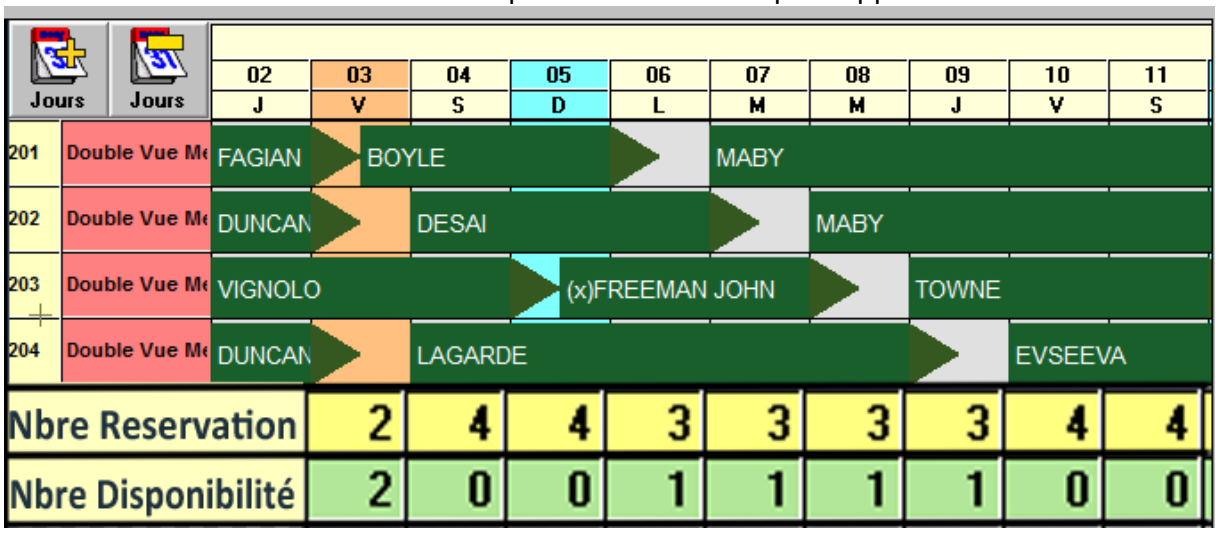

Toutefois en fonction des situations le phénomène suivant peut apparaitre :

Comme nous pouvons le voir sur ce type de chambre Un Chambre est bien disponible du 06 au 09.

Sur Internet un client peut donc potentiellement réserver 1 Nuit le 07 par exemple, dans ce cas aucun problème.

Mais un autre client pourrait réserver la chambre du 06 au 09, dans ce cas la disponibilité existe mais dans 4 chambres différentes.

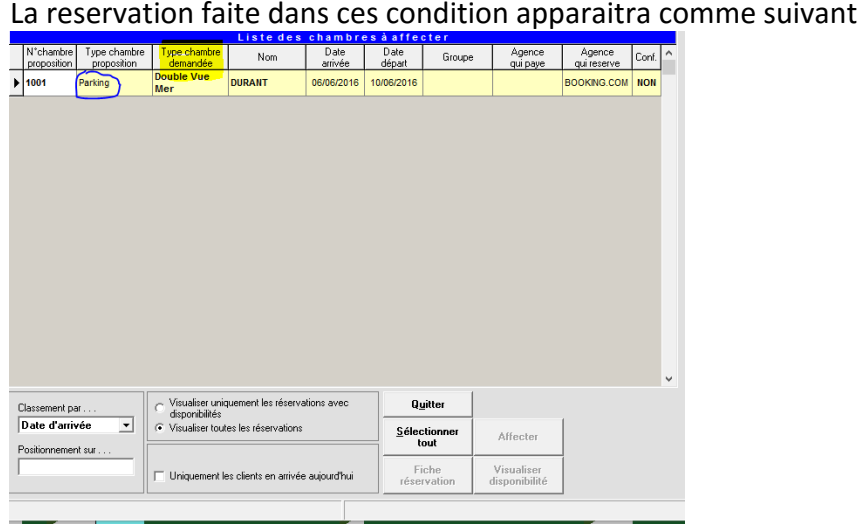

- Dans ce cas 3 options de gestion sont possibles :
- 1- Organiser le planning pour permettre l'insertion de la réservation
- 2- Contacter le client pour voir si il accepte d'être délogé au cours de son séjour.
- 3- Surclasser le Client .

Il est impossible de bloquer la vente déloger sur Internet , Ce phénoméne peut être limité en diminuant le nombre de chambres à la vente.

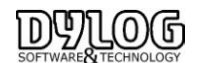

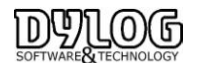